## Load trays with the correct weights Check the Paper Tips Page

## Calibrate colors

**All trays in the printer require a paper setting.** The default is laser paper, 60-90 g/m2 (16-24 lb. bond). If you load any other paper weight or type, you must set that new paper at the front panel. Printing with the wrong setting can cause print-quality problems or damage the fuser.

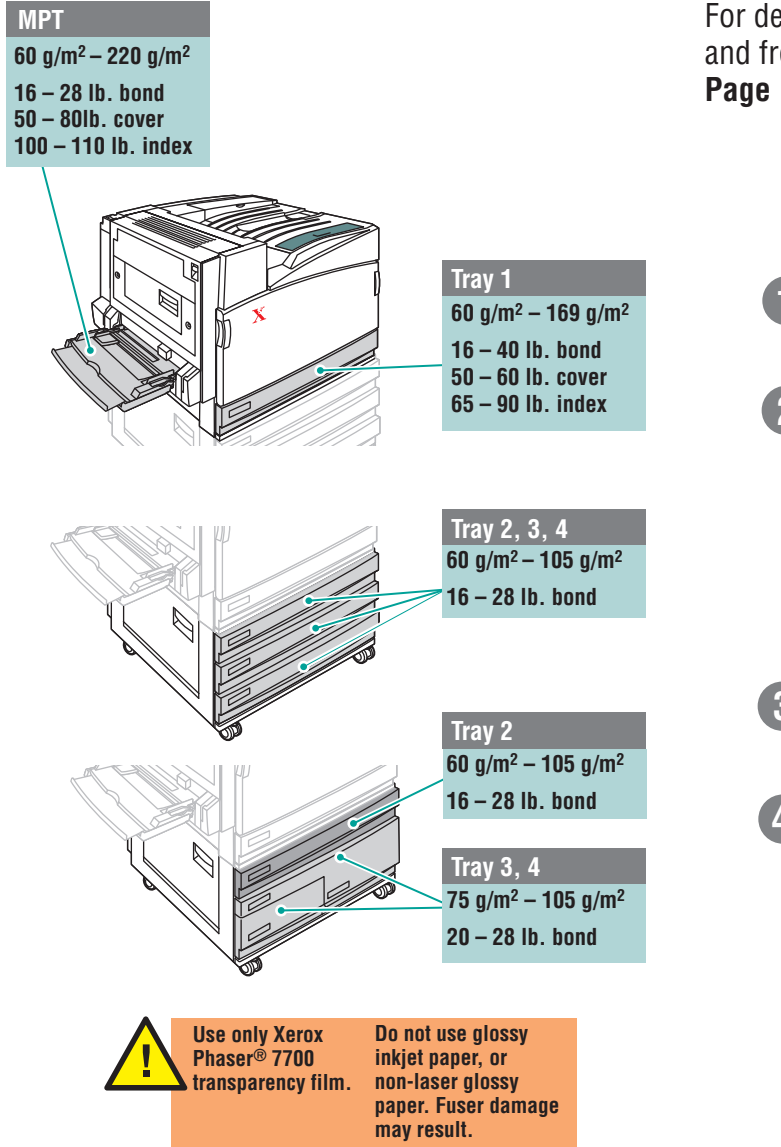

For detailed information on supported papers, weights, and front panel settings print the built-in **Paper Tips**

Color balance can be tuned at the printer's front panel by following the procedure outlined on the **Tutorial Page**. Highlight, mid-tone, and shadow adjustments can be made.

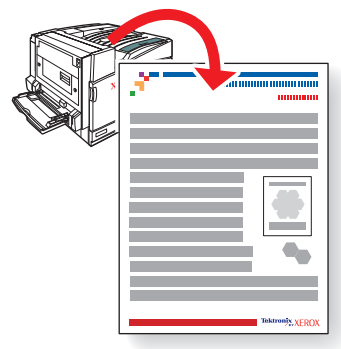

## Print the Menu Map

More help pages and diagnostic procedures are listed on the printer's **Menu Map** under the **Printable Pages Menu**.

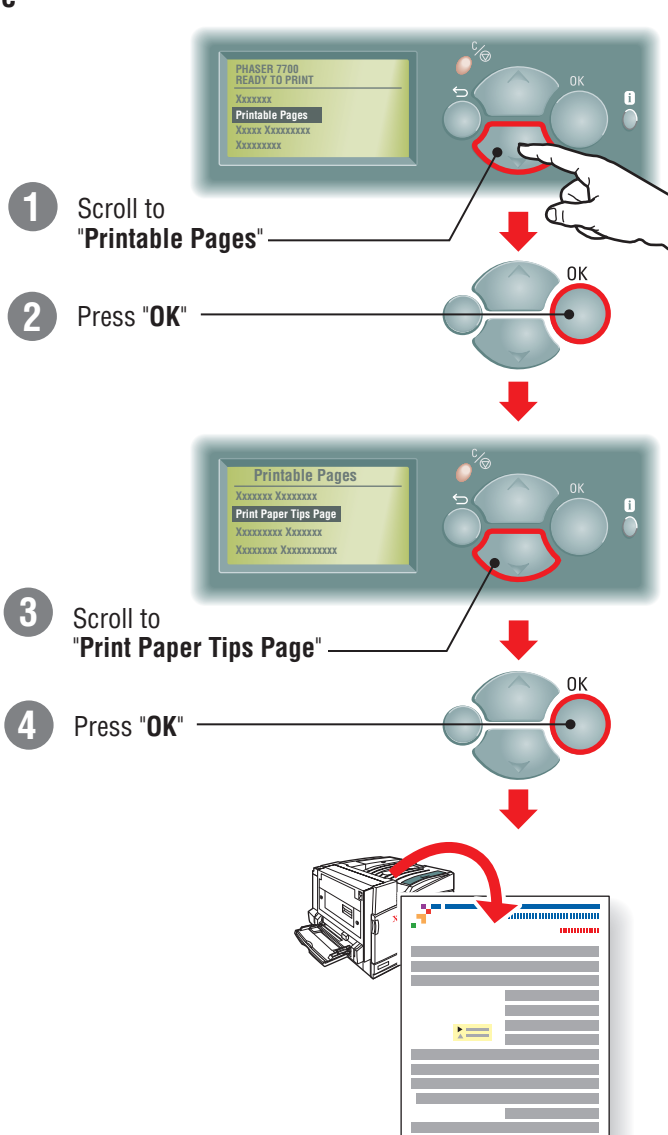

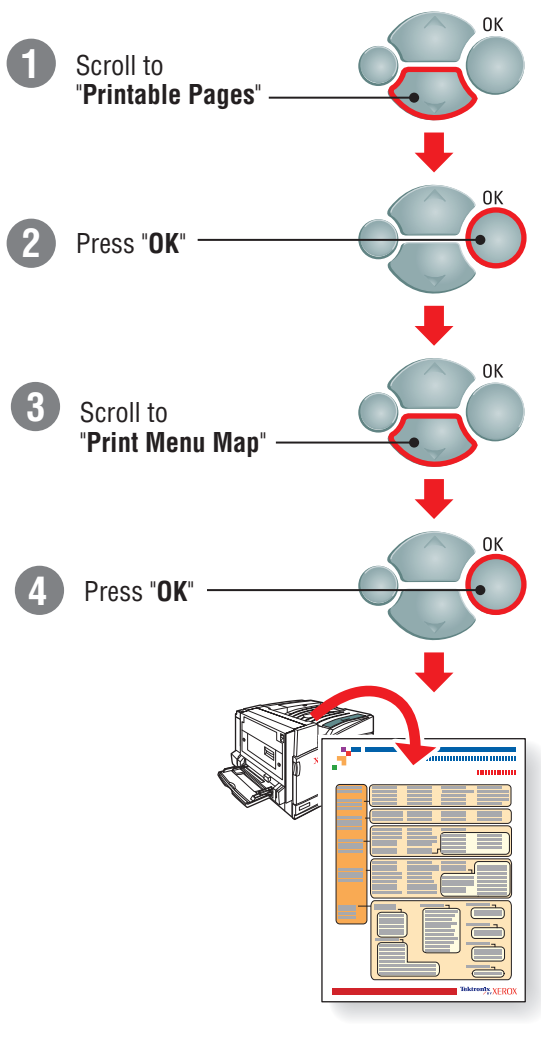

### **At the Front Panel:**

PhaserSMART is an automated printer diagnostic and troubleshooting tool that uses your internet connection and a web browser.

To access PhaserSMART via the web: go to www.phaserSMART.com, and then enter your printer's IP address.

To launch PhaserSMART fromCentreWare IS: From a web browser, enter your printer's IP address. Select **Support**. Select the **Technical Support** link to access PhaserSMART.

To launch PhaserSMART from a Windows computer: From your Phaser 7700 printer driver **Properties** dialog box, select the **Troubleshooting** tab. Select the **Technical Support** web link. **www.PhaserSMART.xerox.com**

To tune your printer for a particular brand or grade of paper follow the steps on the **Calibrate for Paper Pages**. This may also be necessary if the temperature or humidity changes significantly.

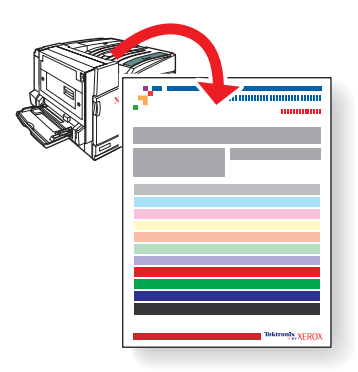

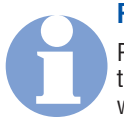

#### **PhaserSMART™**

## Calibrate for paper

## Front panel buttons

# the Best **Getting** Print Quality

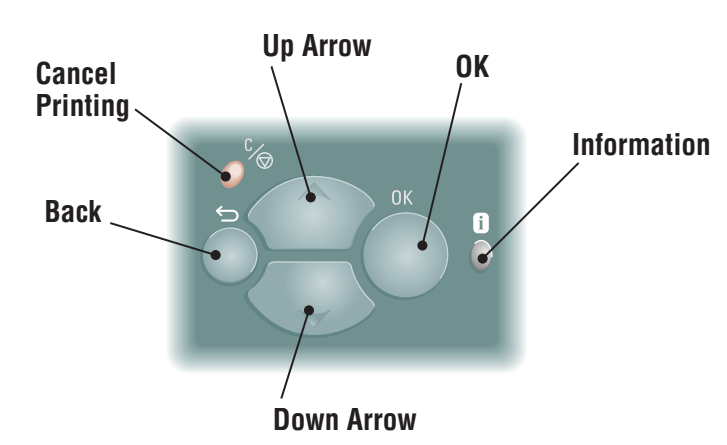

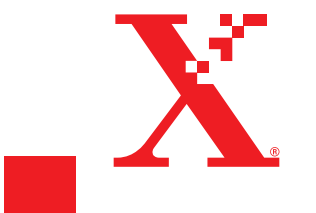